Matlab realtime speech tools and voice production tools

• 和歌山大の川原教授らによって開発されている 音声処理ツール

公式ページ

http://www.wakayama-u.ac.jp/~kawahara/MatlabRealtimeSpeechTools/

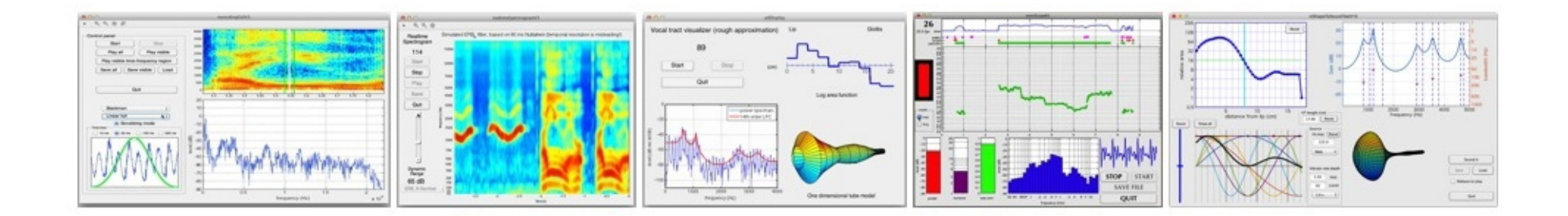

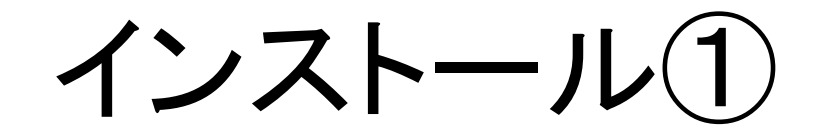

### Matlab realtime speech tools and voice production tools

by Hideki Kawahara

Matlab codes stored in this page are free to modify and use, since they are elemental and educational. Please check each license. I appreciate your comments and feedback. (In old Matlab versions, "audiorecorder" object doe acquisition while it is running, and the tools in this page do not work.)

(Please mail me, if you have any suggestions and/or feedback. I appreciate.)

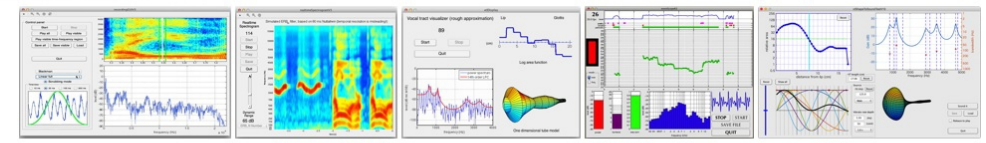

### Matlab code

- . Voice production tools: (BSD 2-Clause License) Vocal tract shape to voice synthesis GUI with an anti-aliased L-F model source. (Matlab source codes) (23/August/2015: resize enabled) Introduction to this tool was presented at a technical meeting of IEICEJ on 3rd August, 2015. (See the technical report below.)
	- o Link to the technical report of IEICEJ (3/Aug./2015)
	- Kawahara, H., Sakakibara, K., Banno, H., Morise, M., Toda, T., and Irino, T., "Aliasing reduction in L-F model implementation for an interactive tool applicable to speech science education," IEICE Technical Report, EA2015- $6(2015-08).$
	- o Presentation slides (PDF: 6MB)(3/Aug./2015)
	- o Quick tour (movie: 60MB, 6 minutes)
	- o Soprano voice simulation (movie: 16MB, 90 seconds)
	- · Short movie fragments: (Short demo) (LF model designer demo)
	- o The following installers (24 August, 2015: resize enabled) downlo in filos (ar ¶athworks
	- Stand alone application for MacCox (04DIC) (installer)
		- Stand worre application for Windows (o-bit) (Tostaller)

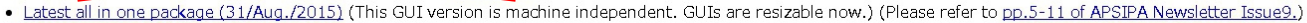

#### $\odot$   $\odot$

- Matlab realtime speech tools by Hideki Kawahara is licensed under a Creative Commons Attribution 4.0 International License.
- o The following installers (24 August, 2015, resize enabled) download big files (approx. 750MB) from Mathworks
	- Stand alone application for Mac OSX (64bit) (installer) (12/Sep./2015)
	- Stand alone application for Windows (64bit) (installer)(12/Sep./2015)

### **Resources**

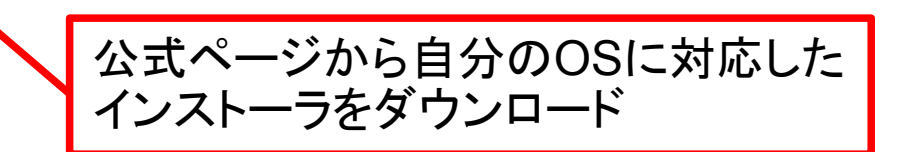

こちらと間違えないように注意

インストール①

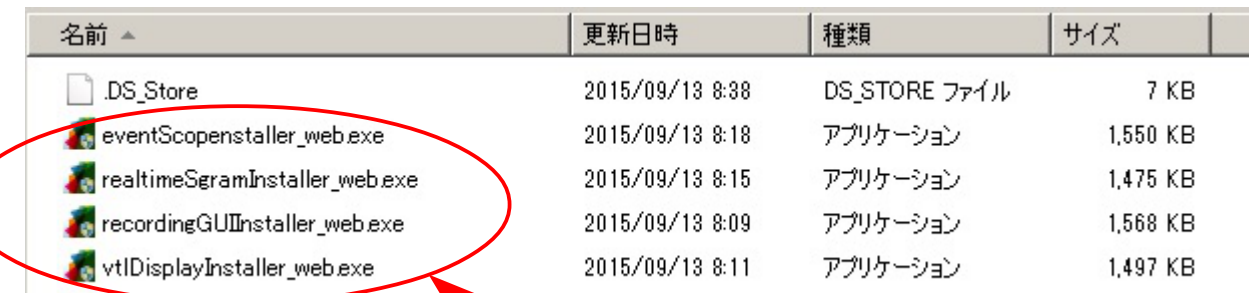

各インストーラを実行してインストールを行ってください 1つ目はコンパイラのインストールも行うため時間がかかります (容量が非常に大きいので注意) インストール後にショートカットを実行、もしくはインストール先 のapplicationフォルダの実行ファイルから起動できます

# 使い方 各ツールの画像から簡易的な使い方の<br>ムービーをダウンロードできます

### Matlab realtime speech tools and voice production tools

#### by Hideki Kawahara

Matlab codes stored in this page are free to modify and use, since they are elemental and ( acquisition while it is running, and the tools in this page do not work.)

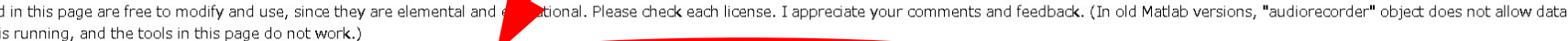

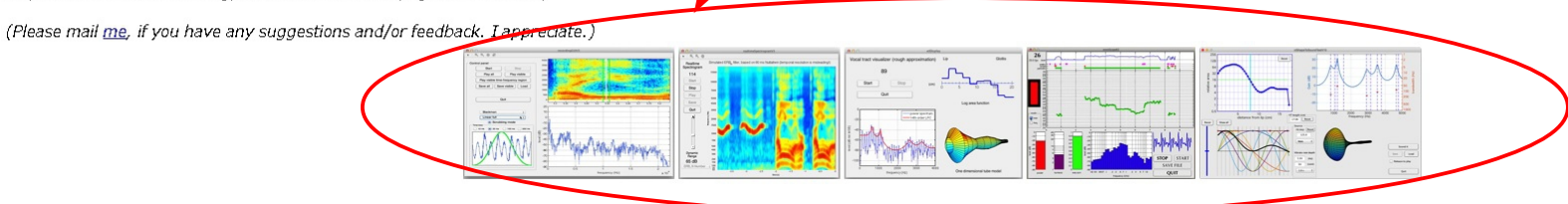

### Matlab code

- . Voice production tools: (BSD 2-Clause License) Vocal tract shape to voice synthesis GUI with an anti-aliased L-F model source. (Matlab source codes) (23/August/2015: resize enabled) Introduction to this tool was presented at a technical meeting of IEICEJ on 3rd August, 2015. (See the technical report below.)
	- o Link to the technical report of IEICEJ (3/Aug./2015)
	- Kawahara, H., Sakakibara, K., Banno, H., Morise, M., Toda, T., and Irino, T., "Aliasing reduction in L-F model implementation for an interactive tool applicable to speech science education," IEICE Technical Report, EA2015- $6(2015-08)$ .
	- o Presentation slides (PDF: 6MB)(3/Aug./2015)
	- o Quick tour (movie: 60MB, 6 minutes)
	- o Soprano voice simulation (movie: 16MB, 90 seconds)
	- · Short movie fragments: (Short demo) (LF model designer demo)
	- o The following installers (24 August, 2015: resize enabled) download big files (approx. 750MB) from Mathworks
		- Stand alone application for Mac OSX (64bit) (installer)
		- Stand alone application for Windows (64bit) (Installer)
- · Latest all in one package (31/Aug./2015) (This GUI version is machine independent. GUIs are resizable now.) (Please refer to pp.5-11 of APSIPA Newsletter Issue9.)

### $\odot$   $\odot$

Matlab realtime speech tools by Hideki Kawahara is licensed under a Creative Commons Attribution 4.0 International License.

- o The following installers (24 August, 2015: resize enabled) download big files (approx. 750MB) from Mathworks
	- Stand alone application for Mac OSX (64bit) (installer) (12/Sep./2015)
	- Stand alone application for Windows (64bit) (installer)(12/Sep./2015)

### **Resources**

# RecordingGUI

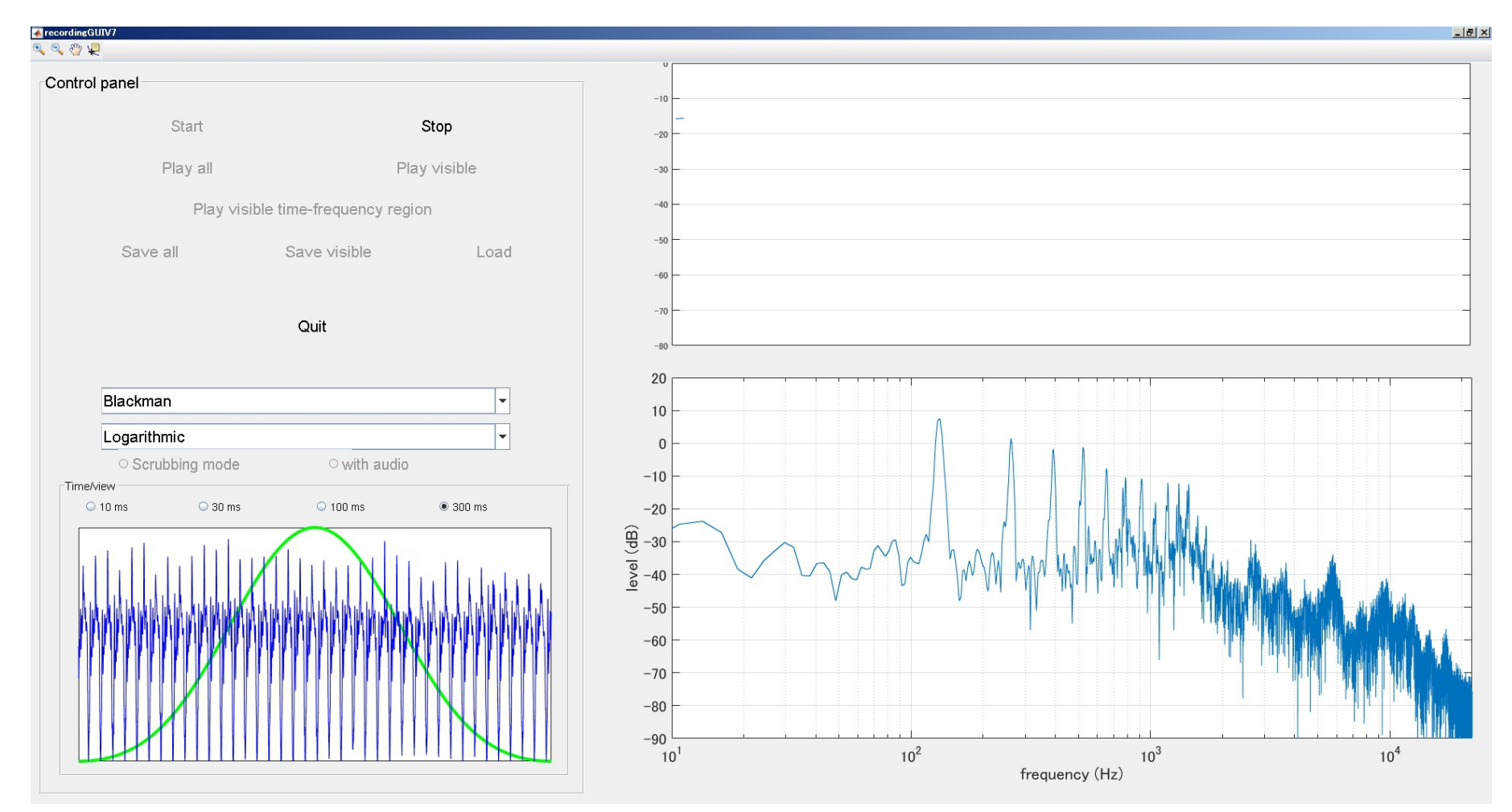

マイクに入力された音源の基本周波数とスペクトルをリアルタイムで表示 フィルタの種類などを変更可能

# RealtimeSgram

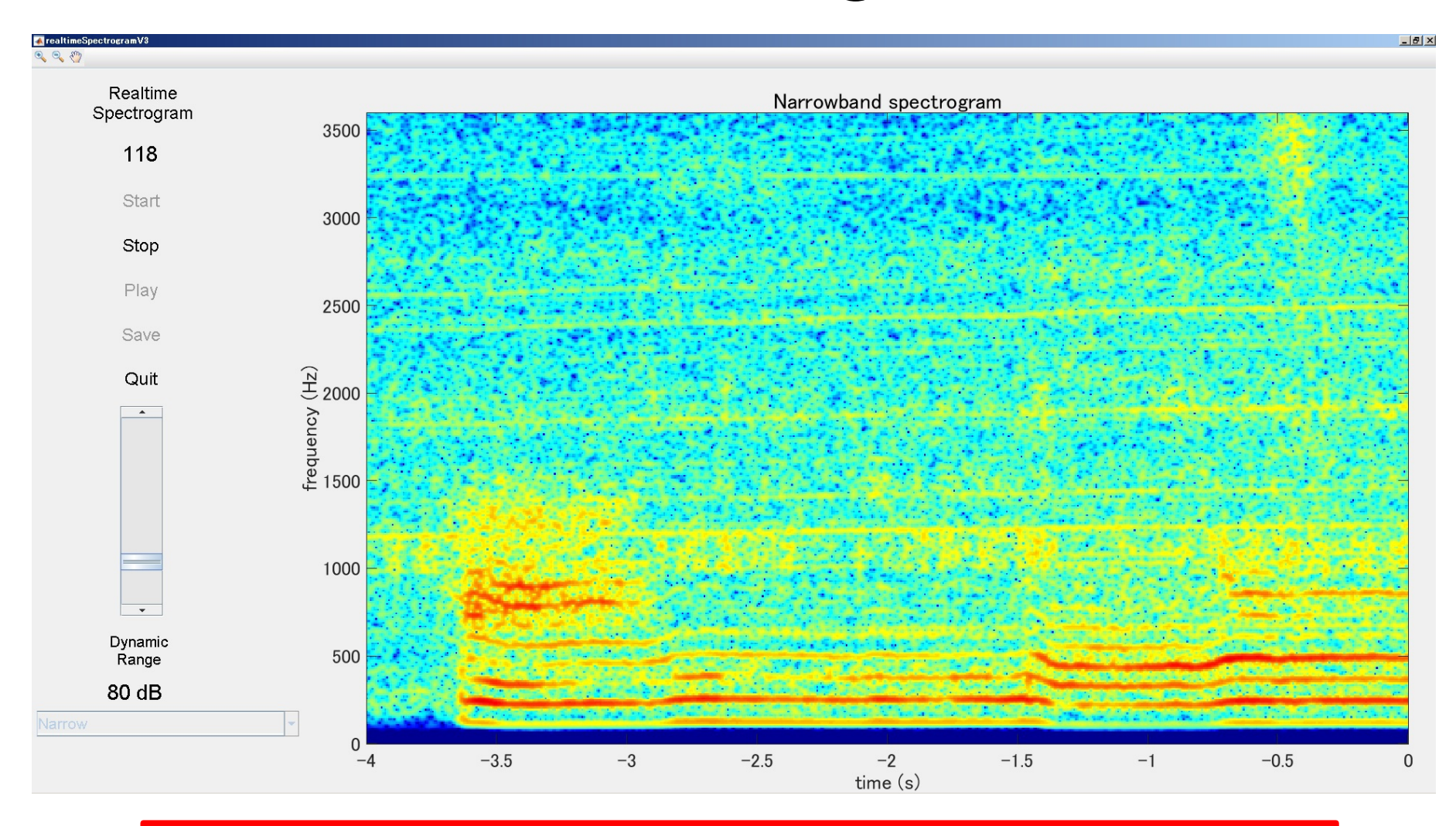

マイクに入力された音源のスペクトログラムをリアルタイムで表示 図左のバーによってダイナミックレンジを調節可能

# vtlDisplay

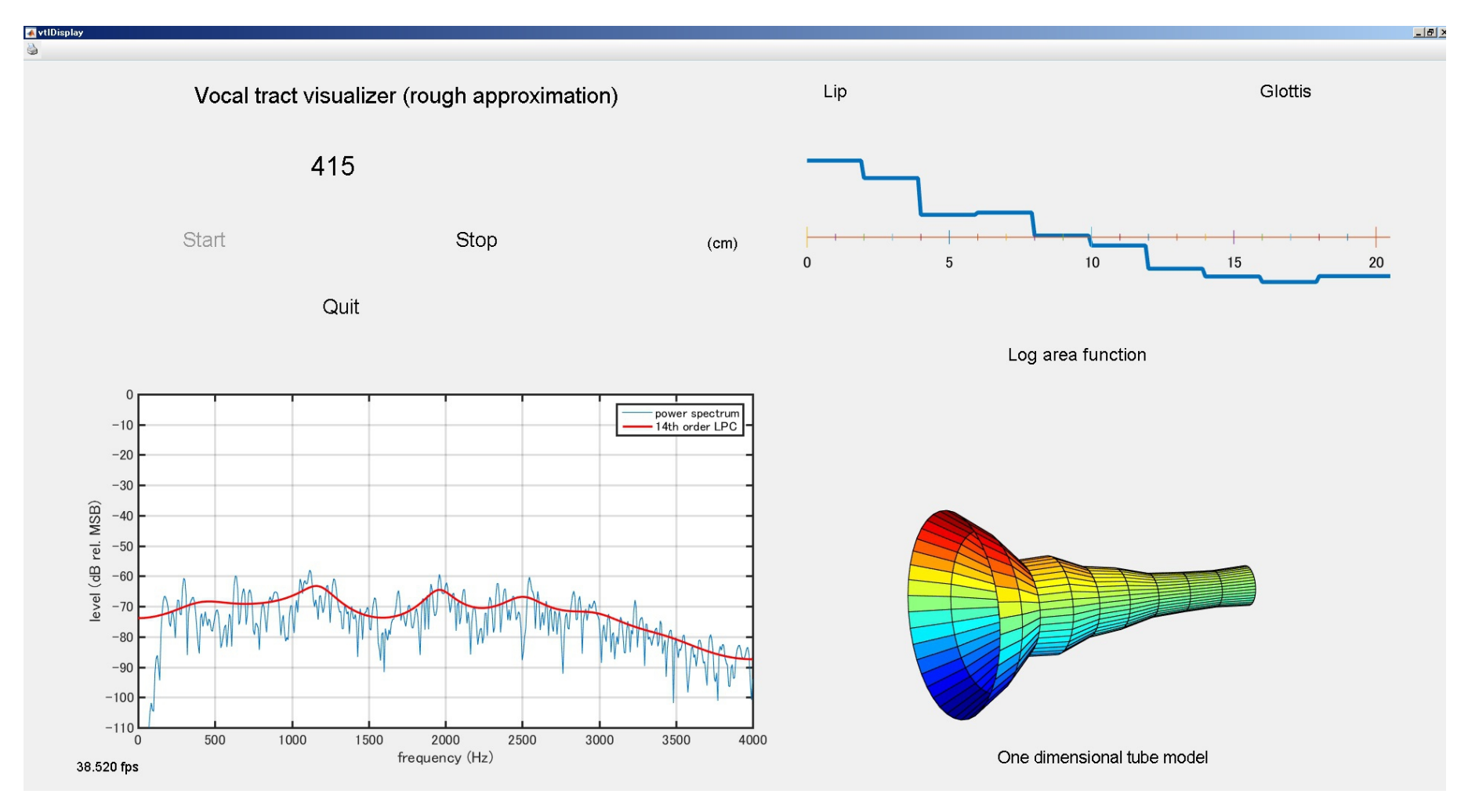

音源のスペクトルおよびLPC分析によって得られるスペクトル包絡を表示(図左下) LPC分析の結果に基づく声道の断面積比をにグラフ、モデルとして表示(図右)

### EventScope

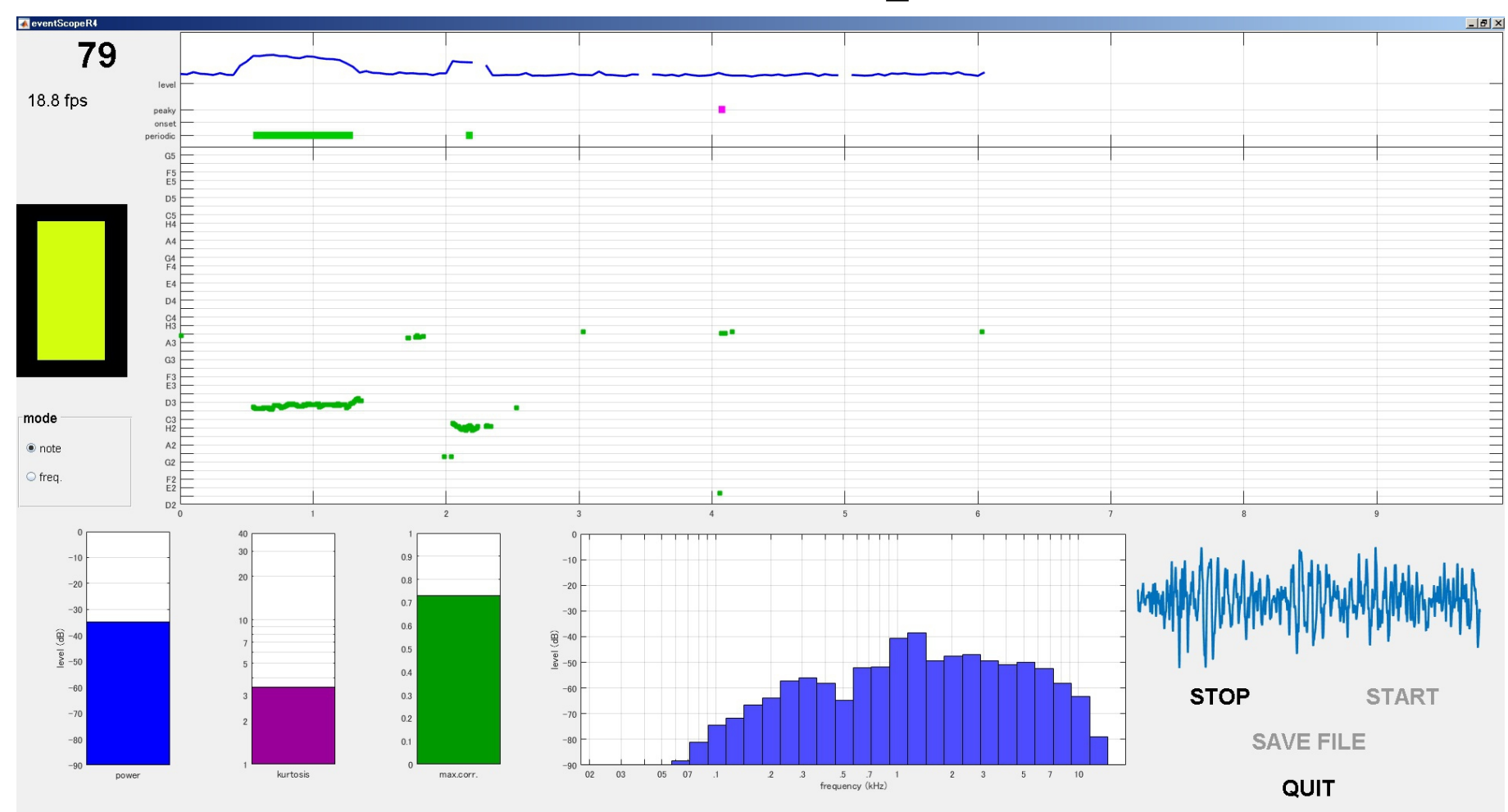

入力された音源の各パラメータ(基本周波数・パワー・自己相関・ピーク)と 波形をリアルタイムで表示

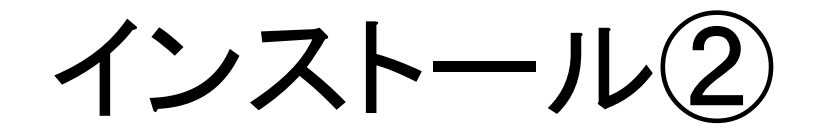

### Matlab realtime speech tools and voice production tools

by Hideki Kawahara

Matlab codes stored in this page are free to modify and use, since they are elemental and educational. Please check each license. I appreciate your comments and feedback. (In old Matlab versions, "audiorecorder" object doe acquisition while it is running, and the tools in this page do not work.)

(Please mail me, if you have any suggestions and/or feedback. I appreciate.)

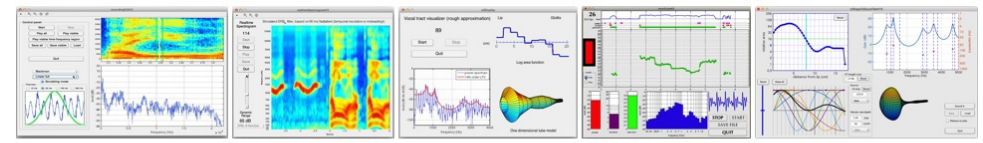

### Matlab code

- . Voice production tools: (BSD 2-Clause License) Vocal tract shape to voice synthesis GUI with an anti-aliased L-F model source. (Matlab source codes) (23/August/2015: resize enabled) Introduction to this tool was presented at a technical meeting of IEICEJ on 3rd August, 2015. (See the technical report below.)
	- o Link to the technical report of IEICEJ (3/Aug./2015)
	- Kawahara, H., Sakakibara, K., Banno, H., Morise, M., Toda, T., and Irino, T., "Aliasing reduction in L-F model implementation for an interactive tool applicable to speech science education," IEICE Technical Report, EA2015- $6(2015-08).$
	- o Presentation slides (PDF: 6MB)(3/Aug./2015)
	- o Quick tour (movie: 60MB, 6 minutes)
	- o Soprano voice simulation (movie: 16MB, 90 seconds)
	- o Short movie fragments: (Short demo) (LF model designer demo)
	- o The following installers (24 August, 2015, resize enabled) download big files (approx. 750MB) from Mathworks
		- Stand alone application for Mac OSX (64bit) (installer)
		- Stand alone application for Windows (64bit) (Installer)
- . Latest all in one package (31/Aug./2015) (This OUI version is machine independent. GUIs are resizable now.) (Please refer to pp.5-11 of APSIPA Newsletter Issue9.)

### 

- Matlab realtime speech tools by Hideki Kawahara is licens de volder a Creative Commons Attribution 4.0 International License.
- o The following installers (24 August, 2015: resize enabled) wwnload big files (approx. 750MB) from Mathworks
	- Stand alone application for Mac OSX (64bit) (installer) (12 Sep./2015)
	- Stand alone application for Windows (64bit) (installer) (12/Sep. /2015)

### **Resources**

公式ページから自分のOSに対応した インストーラをダウンロード、起動してインストール<br>(コンパイラの容量が大きいので注意)

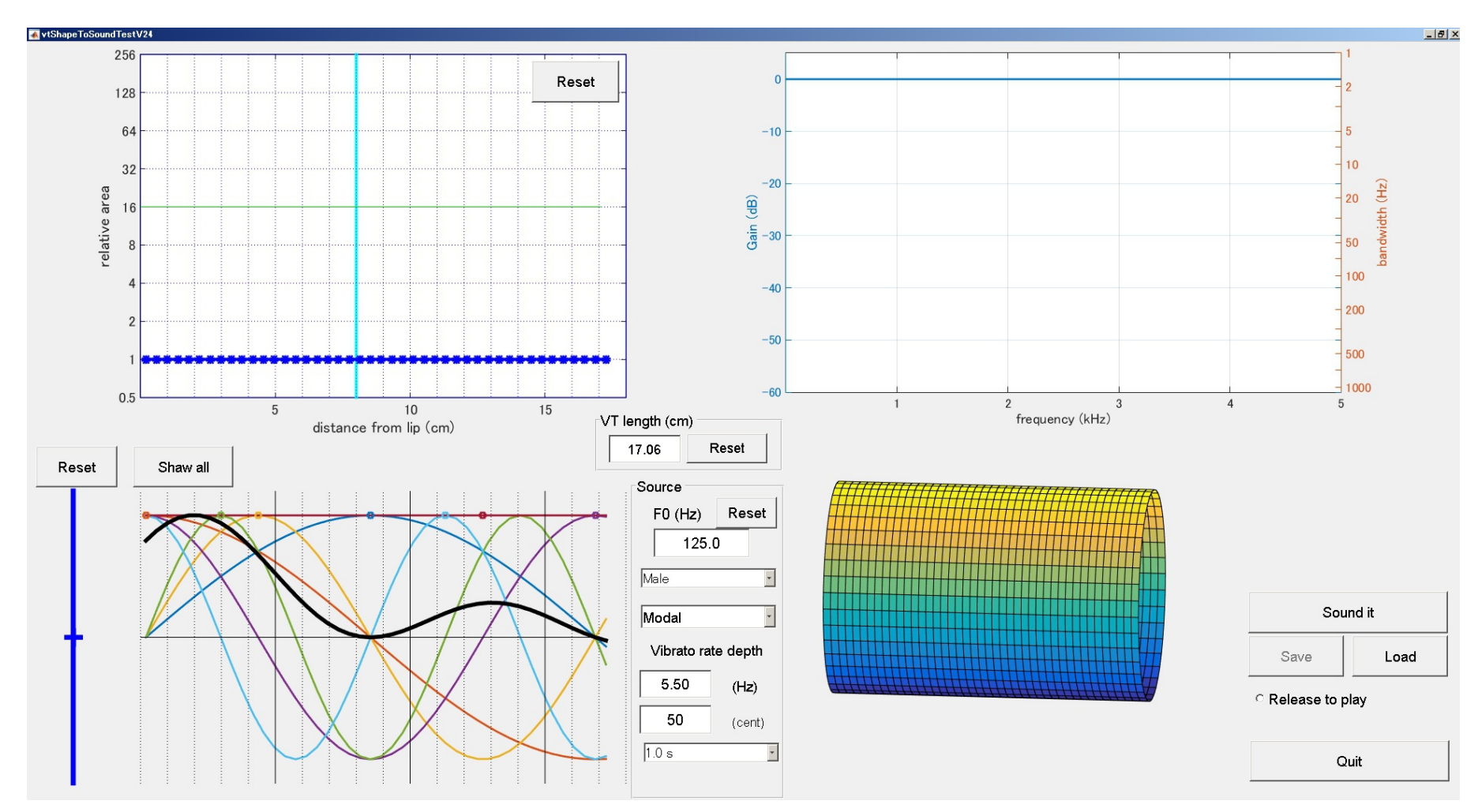

音源(基本周波数など)とその音源が通る声道の形を自由に設計できる 変更できるパラメータが多いので代表的なもののみ紹介 (他の部分が気になる場合は公式ページのデモムービーを参照して下さい)

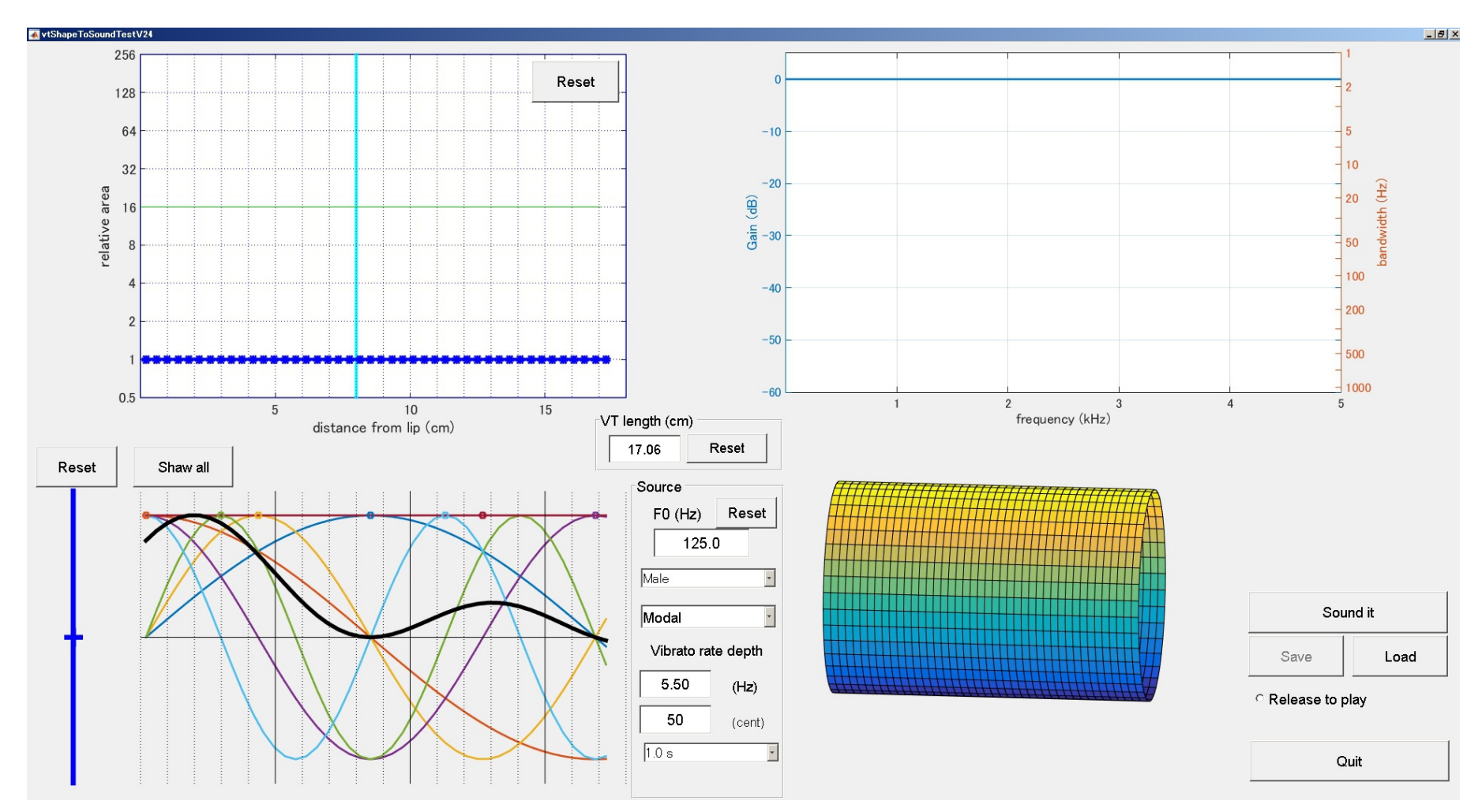

音源(基本周波数など)とその音源が通る声道の形を自由に設計できる 変更できるパラメータが多いので代表的なもののみ紹介 (他の部分が気になる場合は公式ページのデモムービーを参照して下さい)

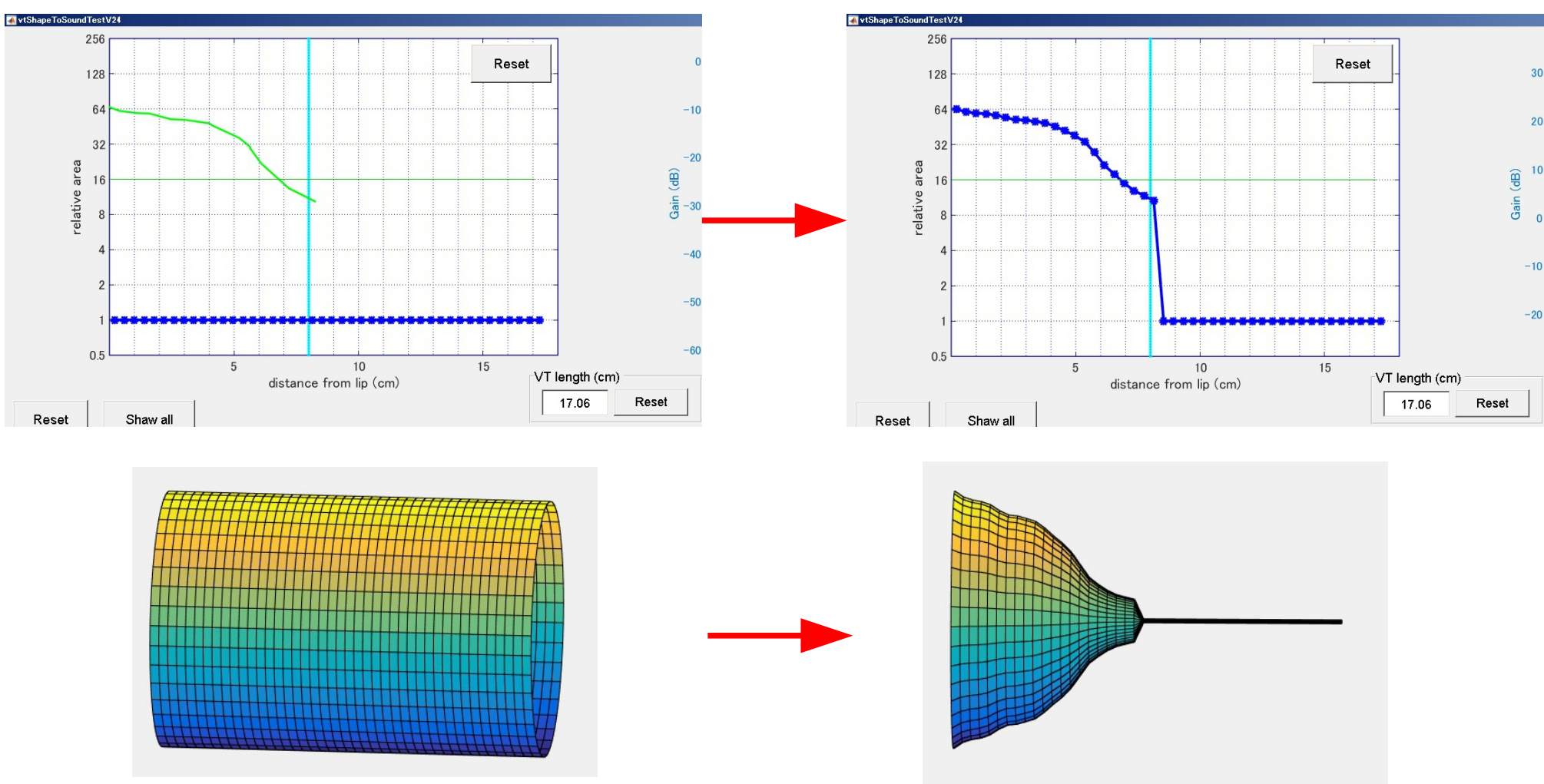

左上の図は声道の断面積比を表すグラフであり横軸が唇からの距離を表す グラフ上でカーソルをドラッグすることで自由に断面積比を変更可能 右下の声道を表すモデルもそれに合わせて変化する また、グラフ中の水色の線を横に動かすことで声道長を変更可能

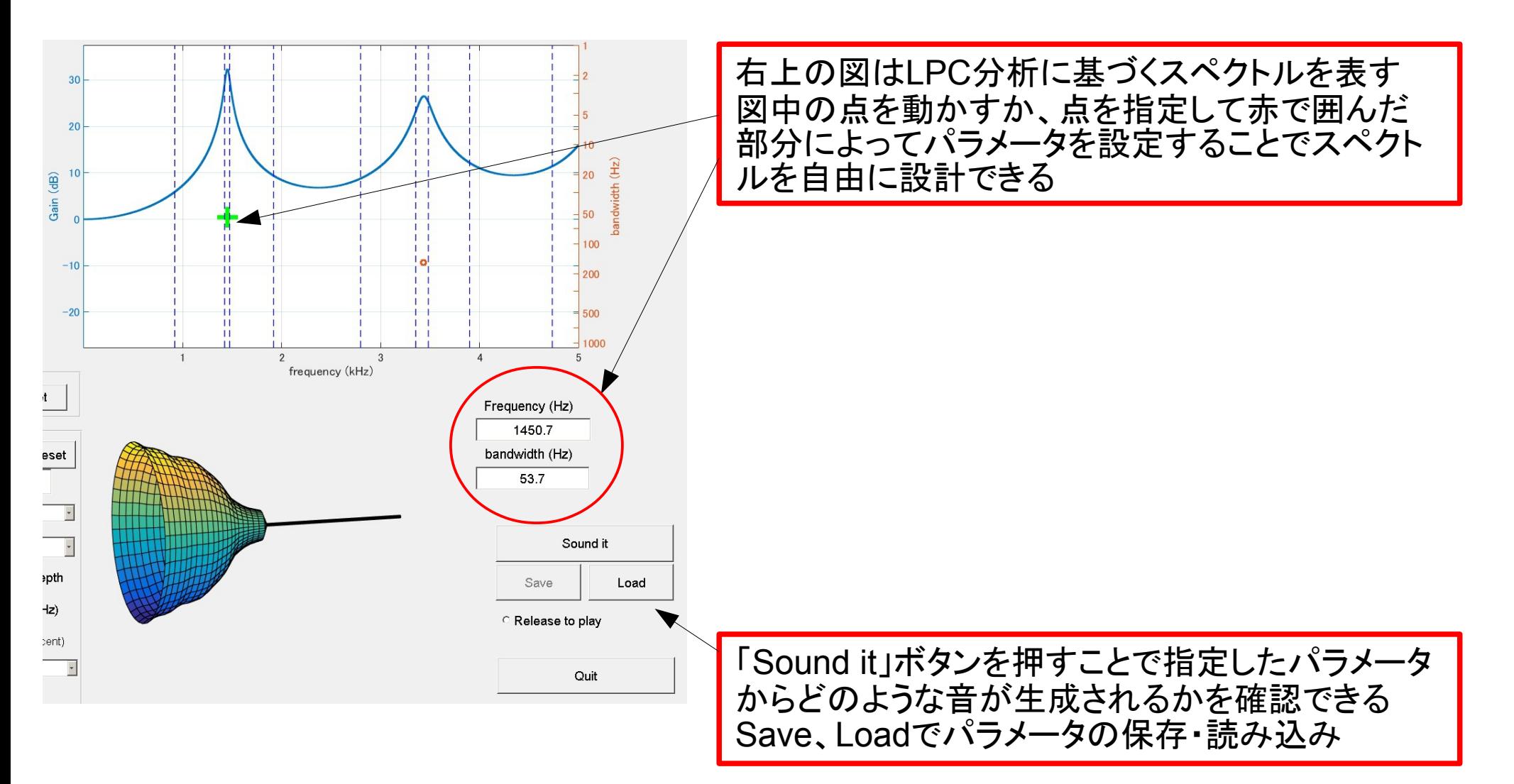